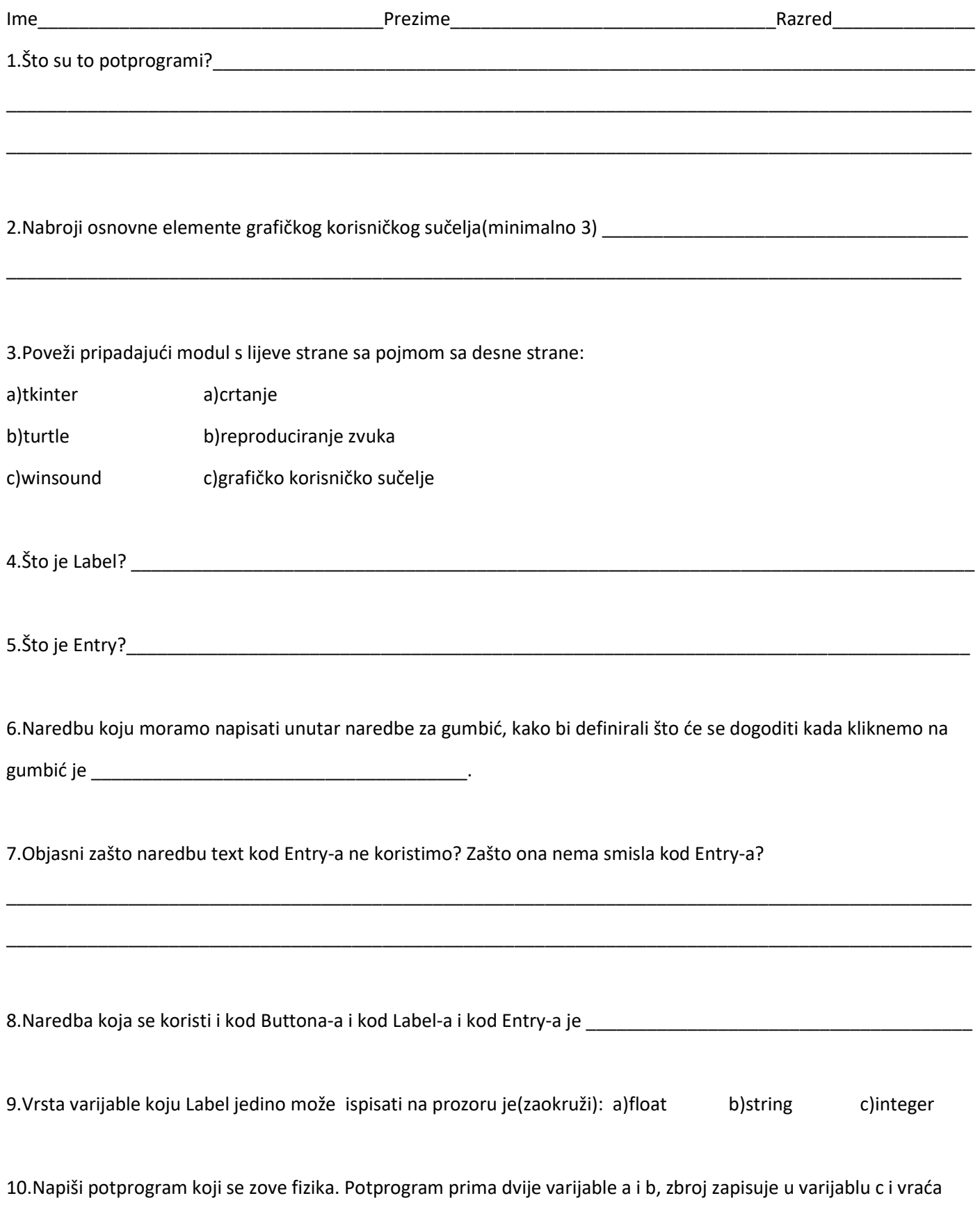

rezultat u glavni program.

11.Napiši program koji će definirati prozor dimenzija 600 puta 600 pixela. Pozadina prozora mora biti svijetlo plave boje.

12.Napiši naredbu koja će definirati gumbić. Kada pritisnemo na gumbić, on zove potprogram nedelisce. Gumbić se treba nalaziti u sredini prozora. Prozor ima dimenzije 400 puta 400.Tekst koji se ispisuje na gumbiću je vaše ime. Dužina gumbića iznosi 100, a visina 30.

13. Napiši naredbu koja će iz Entry-a imena e, izvući vrijednost koju je unio korisnik i zatim će je pridružiti varijabli a. Prije pridruživanja potrebno je vrijednost koju izvučemo iz Entry-a pretvoriti u decimalni broj.

14. Napiši naredbu koja će vrijednost varijable a iz 13. zadatka ispisati na prozoru. Prozor ima dimenzije 300 puta 300, vrijednost varijable se treba ispisati u donjem desnom kutu.

15.Napiši program kod kojeg korisnik preko prozora dimenzija 300 puta 300 pixela, unosi stranicu kvadrata, a zatim pritiskom na gumbić se taj kvadrat iscrta na ekranu.